## **JUNIOR LYCEUM ANNUAL EXAMINATIONS 2004**

Educational Assessment Unit – Education Division

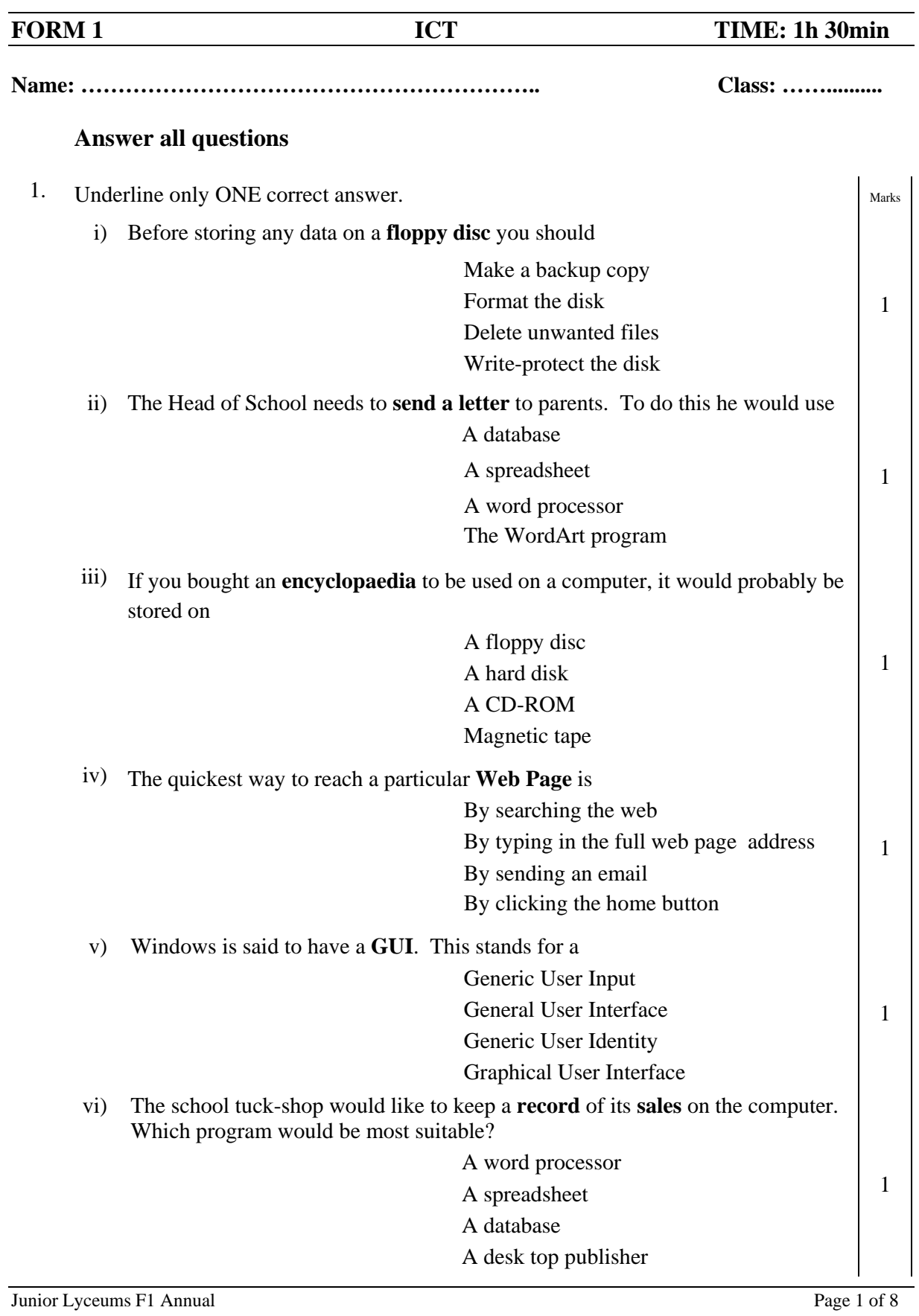

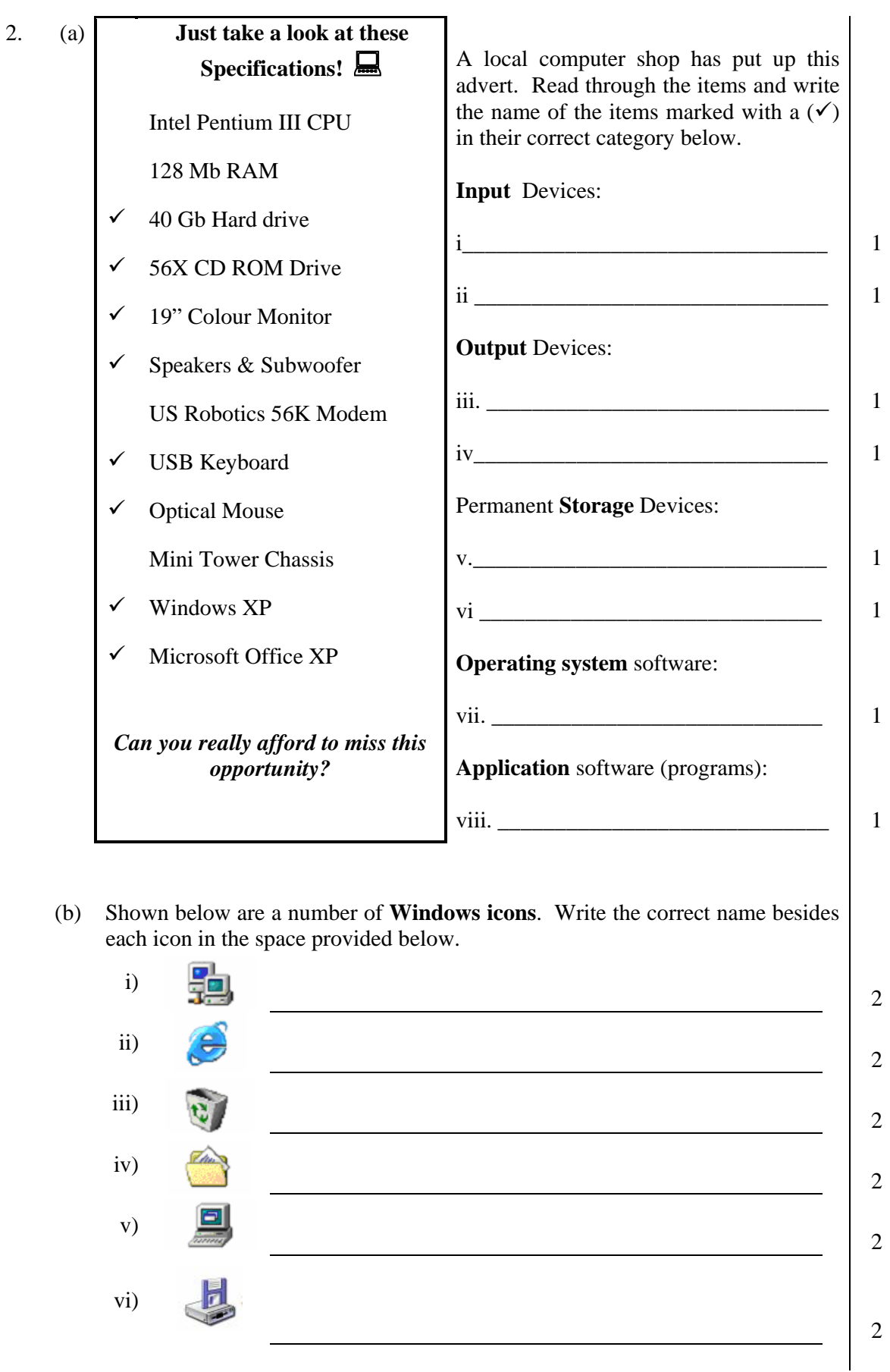

3. Ms Marianne is putting the exam marks of her classes in the spreadsheet as shown below.

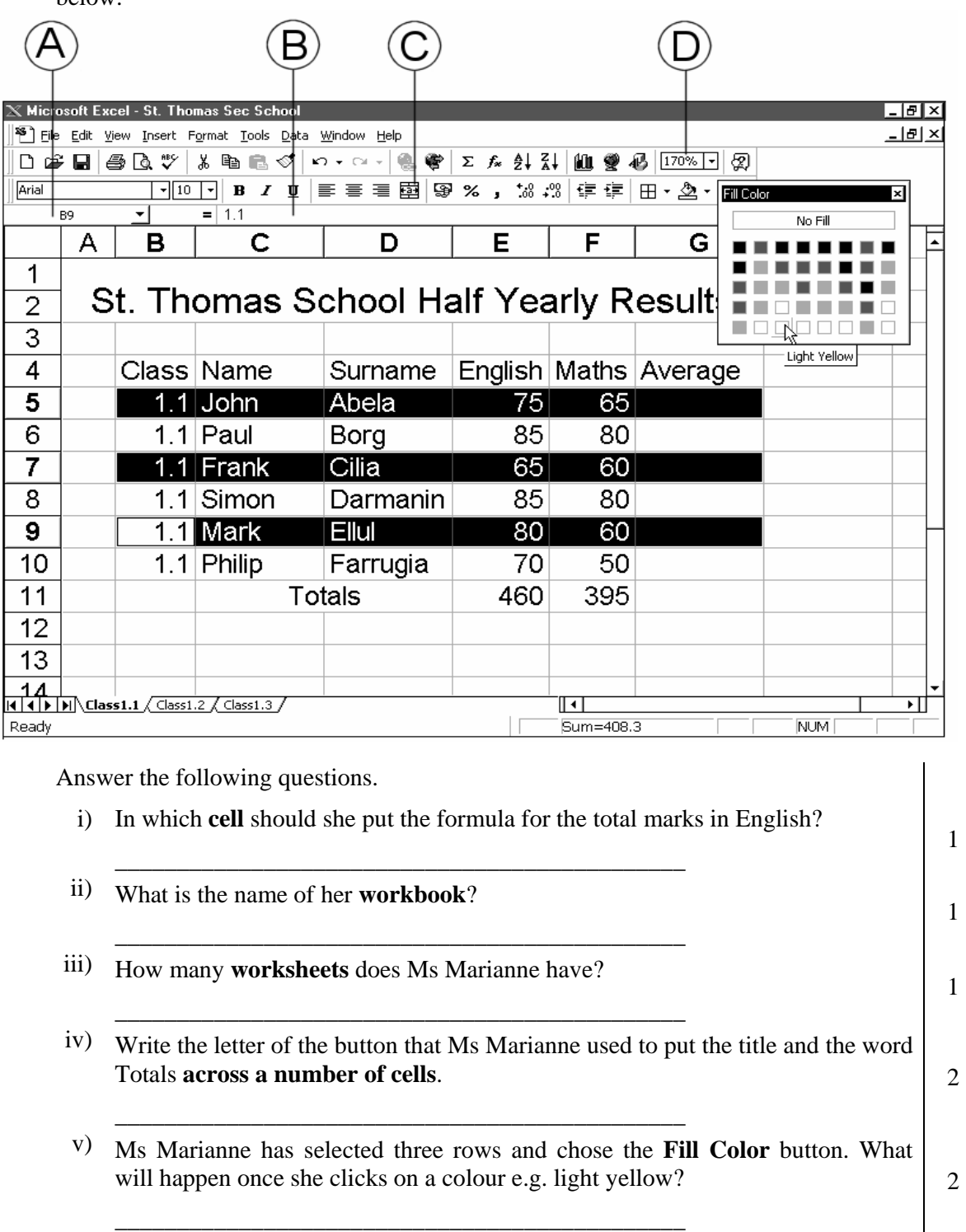

- vi) How did Ms Marianne **select** parts of rows 5, 7 and 9 together? 10 m did this mathematic server parts of fows 5, 7 and 5 together.
	- vii) Ms Marianne would like to find the **average mark** for her students. What is the formula that she should type for John Abela's average in cell G5?

\_\_\_\_\_\_\_\_\_\_\_\_\_\_\_\_\_\_\_\_\_\_\_\_\_\_\_\_\_\_\_\_\_\_\_\_\_\_\_\_\_\_\_\_\_\_\_\_\_\_\_\_\_\_\_\_\_\_\_\_\_\_\_\_

4

4. Thomas is working on an essay about Clean Water (a picture of his screen is shown below).

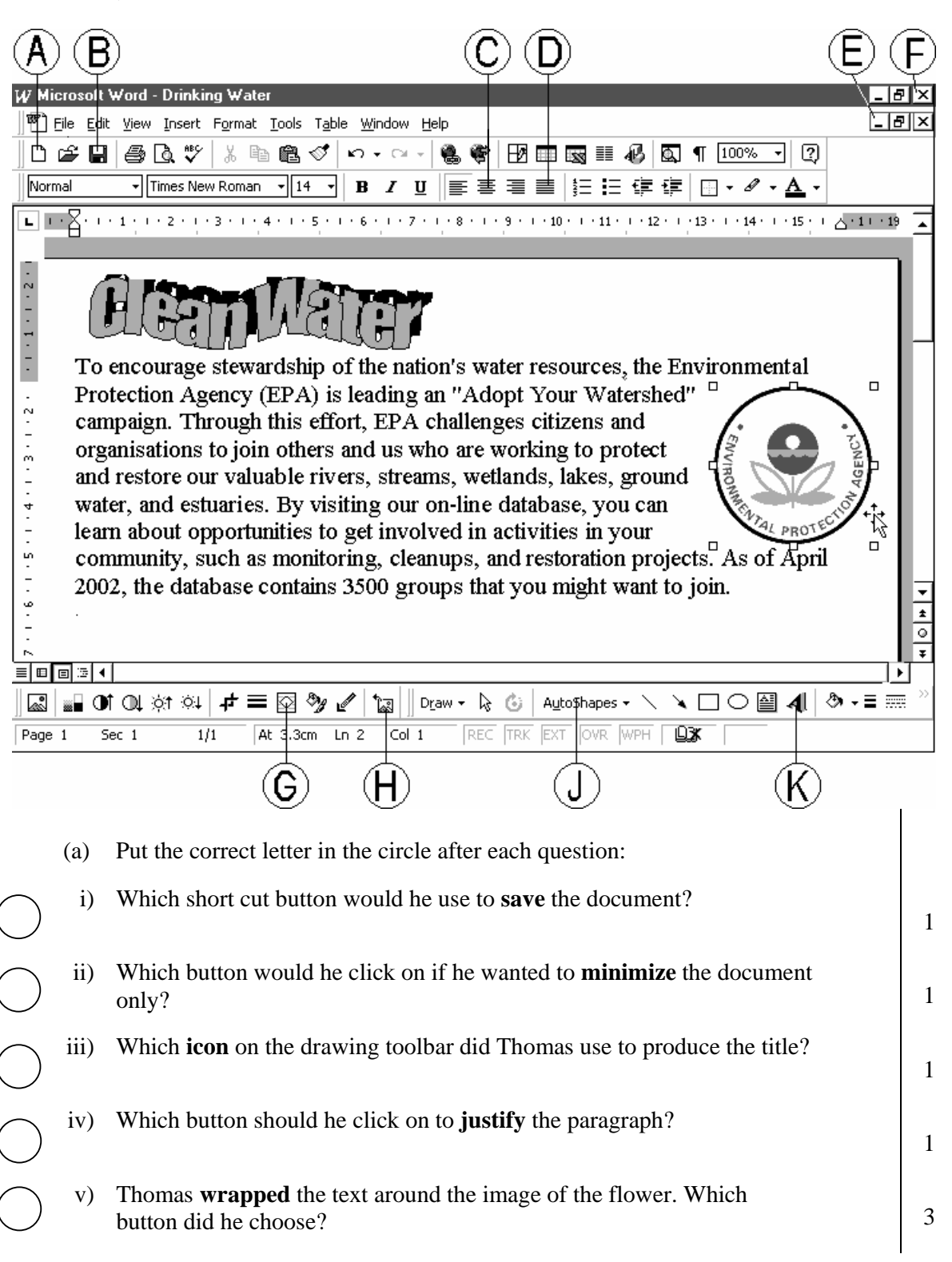

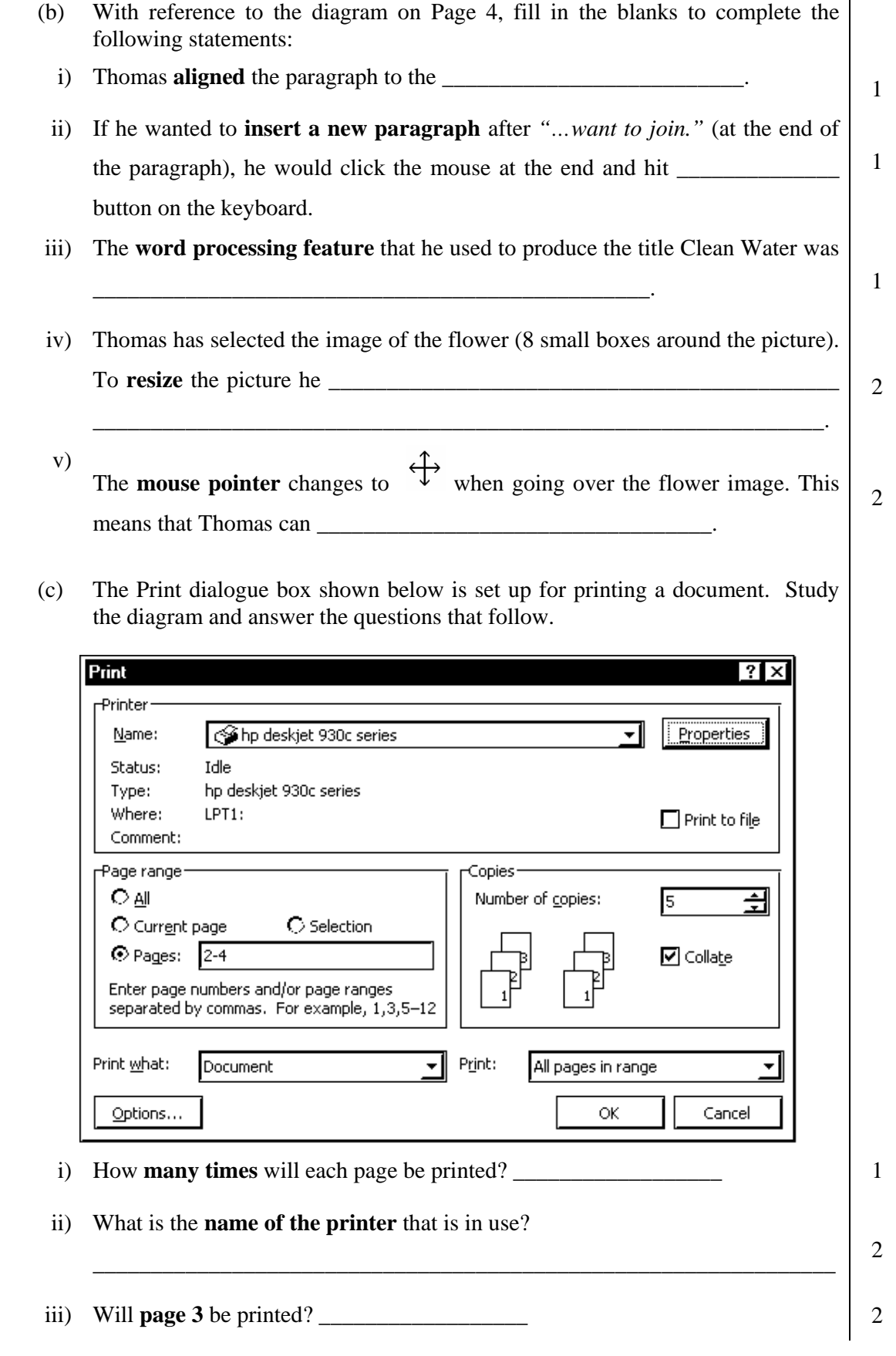

5. (a) Martin designed the picture shown below using the Paint program. The toolbox he used is shown besides the picture.

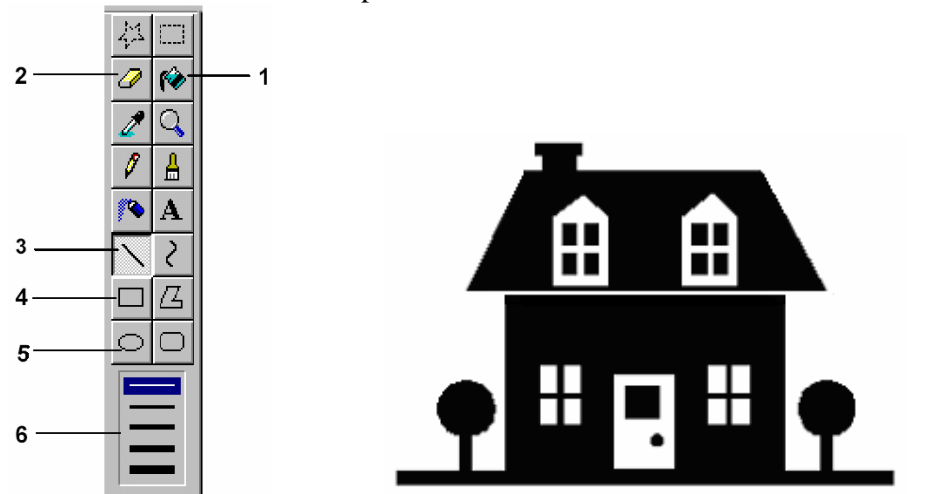

 In the space provided write down the number of the tool he used to do the following (the first has been done for you):

- i) Draw the **side** of the roof **3**
- ii) Draw the **front** of the house 1 1 1 1
- iii) Draw the **top part** of the trees  $\begin{vmatrix} 1 & 1 \\ 1 & 1 \end{vmatrix}$
- iv) **Fill** the house with colour  $\vert$  1 1
- v) Change the **thickness** of a line  $\vert$  1
- 
- (b) Martin wishes to save the picture with the filename *House* on a floppy disk. The steps he must carry out (NOT in the correct order) are shown on the right.

Write the steps in the correct order below.

- vi) **Erase** any mistakes 1
	- Click the save button
	- Click File on the menu bar
	- Choose Save as
	- Choose  $3\frac{1}{2}$  Floppy drive in dialogue box
	- Enter the filename *House* in dialogue box
- i)  $\boxed{1}$ ii)  $\boxed{1}$ iii)  $\boxed{1}$  $iv)$  1 v) and  $\vert$  1

 (c) Describe briefly why the following **paint tools** are used. i) 2 ii) 2 iii) 1 6. (a) Luke is using the browser shown below to surf the Internet. Complete the questions below. F E G в D А Welcome to MSN.com - Microsoft Internet Explorer View Eavorites Tod Help File Edit e Back Forward Stop Refresh Home Search Favorites Address **图 http://www.msn.com** Buy Stocks for Just \$4. No Account or Investment **MSN Home**  $SignIn_{nat}$ My MSN MSN Home | My MSN | Hotmail | Search | Shopping | Money | People & Chat Search the Web: i) The **Browser** shown is called \_\_\_\_\_\_\_\_\_\_\_\_\_\_\_\_\_\_\_\_\_\_\_\_\_\_\_\_\_\_\_\_\_\_\_\_\_\_\_ 2 ii) After visiting a web-page, Luke decided to **return** to the previous page that he visited. Which button does he use to do this?  $\frac{2}{2}$  iii) Luke's sister, Rose, wants to go to the **homepage** set in their browser. Which button from the above diagram does she choose?  $\qquad \qquad$  2 iv) After opening the homepage, Rose wants to browse through the **Favourites** folder. Which button from the browser does she use?  $\begin{vmatrix} 2 & 2 \\ 2 & 2 \end{vmatrix}$  (b) Here is your E-Mail program. From: To: Subject: в  $130 - 8859 - 1$ Ce: Bcc: D Е Notify:  $\Box$  when Delivered Save copy in Sent. Items Save in Drafts □ when Read Send

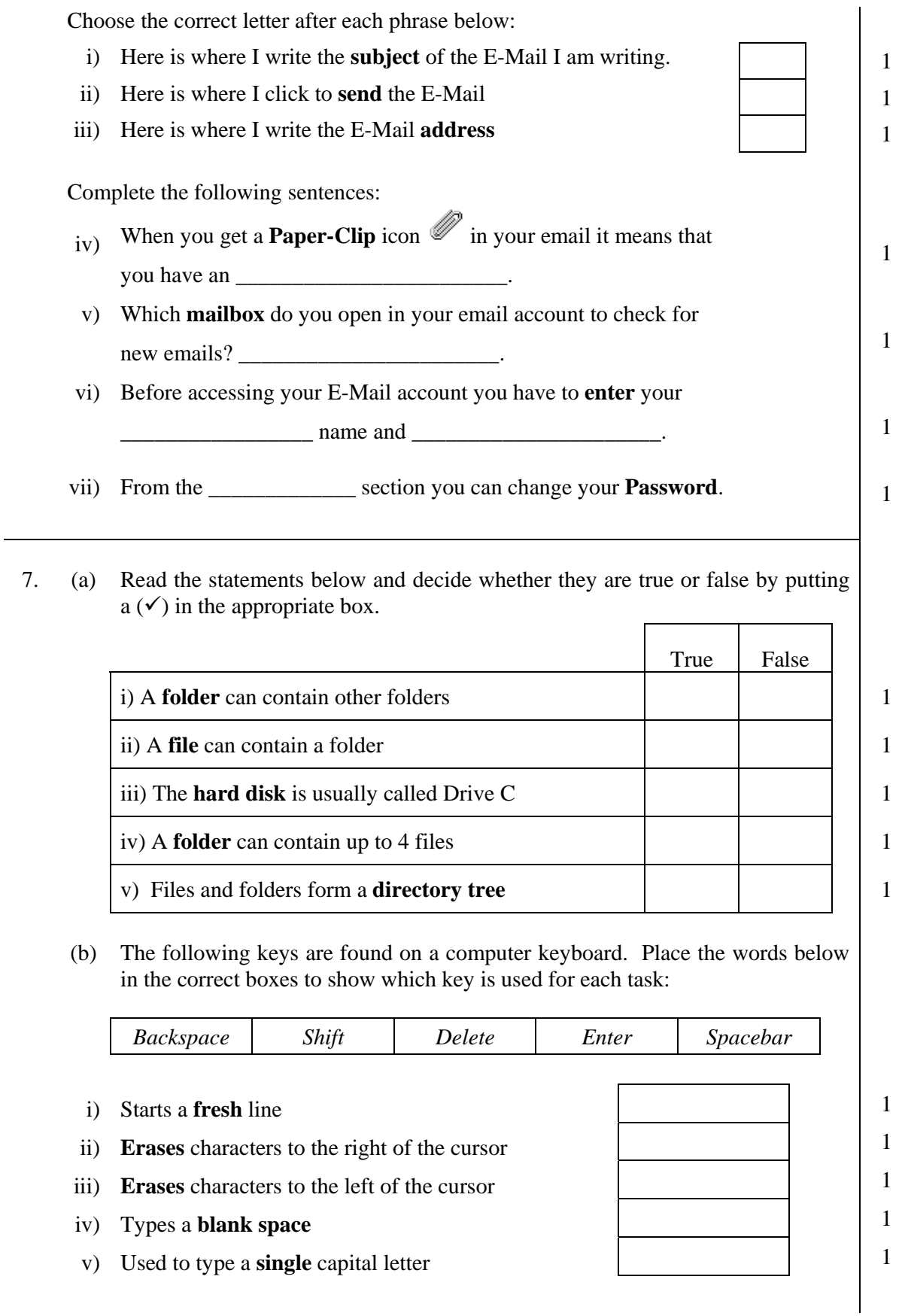